# **دليل التنسيق**

**DokuWiki supports some simple markup** language, which tries to make the datafiles to be as readable as possible. **This page contains all possible syntax** you may use when editing the pages. **Simply have a look at the source of this** page by pressing "Edit this page". If you want to try something, just use the playground page. The simpler markup is **too . easily accessible via quickbuttons**, too

# **Basic Text Formatting**

DokuWiki supports **bold**, *italic*, *underlined* and monospaced texts. Of course you can **combine** all these

DokuWiki supports \*\*bold\*\*, //italic//, underlined and '' monospaced'' texts. Of course you can  $**$  //''combine''// \*\* all these.

. You can use  $_{\text{subscript}}$  and  $^{\text{superscript}}$ , too.

You can use <sub>subscript</sub> and <sup>superscript</sup>, too.

. You can mark something as deleted as well

```
You can mark something as <del>deleted</del> as well.
```
**Paragraphs** are created from blank lines. If you want to force a newline without a line of the or the or the or backslashes followed by a whitespace or the end of line. This is some text with some \linebreaks Note that the two backslashes are only recognized at it with end of a line or followed \by a whitespace la appens without it.

This is some text with some linebreaks \\ Note that the two backslashes are only recognized at the end of a line  $\setminus \setminus$  or followed by\\ a whitespace \\this happens without it.

. You should use forced newlines only if really needed

### **Links**

. DokuWiki supports multiple ways of creating links

### **External**

External links are recognized automagically: http://www.google.com or simply www.google.com - You can set the link text as well: This Link points to google. Email too ,addresses like this one: andi@splitbrain.org are recognized, too

DokuWiki supports multiple ways of creating links. External links are recognized automagically: http://www.google.com or simply www.google.com - You can set link text as well: [[http://www.google.com|This Link points to googlell. Email addresses like this one: <andi@splitbrain.org> are recognized, too.

### **Internal**

Internal links are created by using square brackets. You can either just give a [pagename](https://linux-2-day.com/wiki/pagename) or tuse an additional link text

Internal links are created by using square brackets. You can either just give a [[pagename|]] or use an additional [[pagename|link text]].

Wiki pagenames are converted to lowercase automatically, special characters are not allowed.

. You can use [namespaces](https://linux-2-day.com/some/namespaces) by using a colon in the pagename

You can use [[some:namespaces]]] by using a colon in the pagename.

For details about [namespaces](https://www.dokuwiki.org/www.dokuwiki.org%2Fnamespaces) see namespaces

Linking to a specific section is possible, too. Just add the section name behind a hash character as known from HTML. This links to this Section

This links to [[syntax#internal|this Section]].

Notes:

- Links to existing pages are shown in a different style from [nonexisting](https://linux-2-day.com/wiki/nonexisting) ones •
- DokuWiki does not use D [CamelCase](https://en.wikipedia.org/wiki/en.wikipedia.org/wiki/CamelCase) to automatically create links by default, but this . behavior can be enabled in the  $\Omega$  [config](https://www.dokuwiki.org/config) file. Hint: If DokuWiki is a link, then it's enabled
	- When a section's heading is changed, its bookmark changes, too. So don't rely on  $\bullet$ .section linking too much

#### **Interwiki**

DokuWiki supports **Dinterwiki links. These are quick links to other Wikis. For example this is a** link to [Wiki](https://en.wikipedia.org/wiki/Wiki)pedia's page about Wikis:  $\odot$  Wiki

DokuWiki supports [[doku>Interwiki]] links. These are quick links to other Wikis. For example this is a link to Wikipedia's page about Wikis: [[wp>Wikill.

### **Windows Shares**

Windows shares like [this](#page--1-0) are recognized, too. Please note that these only make sense in a . homogeneous user group like a corporate **a [Intranet](https://en.wikipedia.org/wiki/Intranet)** 

```
Windows Shares like [[\\server\share|this]] are recognized, too.
```
Notes:

- For security reasons direct browsing of windows shares only works in Microsoft Internet Local zone in the "local zone"). It "Explorer per default (and only in the "local zone
- For Mozilla and Firefox it can be enabled through different workaround mentioned in the  $\bullet$ Mozilla Knowledge Base. However, there will still be a lavaScript warning about trying to open a Windows Share. To remove this warning (for all users), put the following line in [localization](https://www.dokuwiki.org/www.dokuwiki.org%2Flocalization#changing_some_localized_texts_and_strings_in_your_installation) at a localization at  $\Omega$  conf/lang/en/lang.php (more details at  $\Omega$  localization

#### conf/lang/en/lang.php

 $<$ ?php \*\*/ \* Customization of the english language file \* Copy only the strings that needs to be modified  $*$  $$land['js']['nosmblinks'] = ''$ ;

### **Links**

You can also use an image to link to another internal or external page by combining the the syntax for links and [images](#page--1-0) (see below) like this

 $[$ [http://php.net $|$ {{wiki:dokuwiki-128.png}}]]

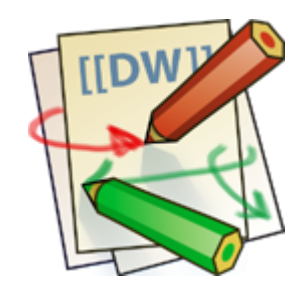

.Please note: The image formatting is the only formatting syntax accepted in link names

The whole image and [link](#page--1-0) syntax is supported (including [image](#page--1-0) resizing, internal and external limages and URLs and interwiki links

### **Footnotes**

. You can add footnotes  $1$  by using double parentheses

```
You can add footnotes ((This is a footnote)) by using double
.parentheses
```
# **Sectioning**

You can use up to five different levels of headlines to structure your content. If you have more than three headlines, a table of contents is generated automatically -- this can be

disabled by including the string  $~\sim$ NOTOC $~\sim~$  in the document

### **Headline Level 3**

**Headline Level 4** 

**Headline Level 5** 

 $===$  Headline Level 3  $===$  $==$  Headline Level 4  $==$  $==$  Headline Level 5  $==$ 

:By using four or more dashes, you can make a horizontal line

### **Media Files**

You can include external and internal  $\Omega$  images, videos and audio files with curly brackets. . Optionally you can specify the size of them

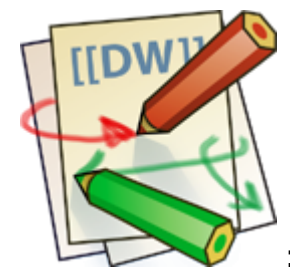

size Real:

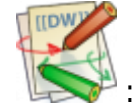

Resizeto given width:

 $\cdot$ 'Resize to given width and height<sup>[2](#page--1-0)</sup>

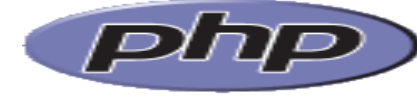

: Resized external image

Real size:  ${wiki: dokuwiki-128.png}$ Resize to given width:  ${ {\{ \text{wik}: \text{dokuwiki} - 128.\text{png?50} \} }$ Resize to given width and height: {{wiki:dokuwiki-128.png?200x50}}

#### Resized external image: {{https://secure.php.net/images/php.gif?200x50}}

.By using left or right whitespaces you can choose the alignment

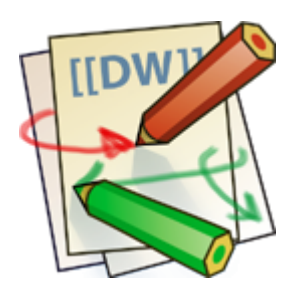

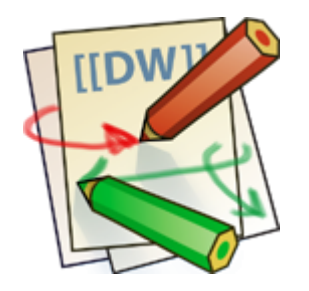

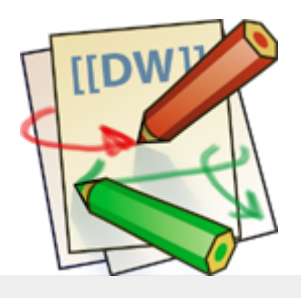

 $\{$  {{ wiki:dokuwiki-128.png}}  ${\{$ Wiki:dokuwiki-128.png }}  $\{\{\text{wiki:dokuwiki-128.png }\}\}\$ 

.Of course, you can add a title (displayed as a tooltip by most browsers), too

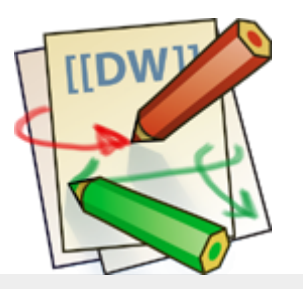

 ${ {\{ \ with: dokuwiki-128.png \} }}$ 

. For linking an image to another page see Image Links above

### **Supported Media Formats**

. DokuWiki can embed the following media formats directly

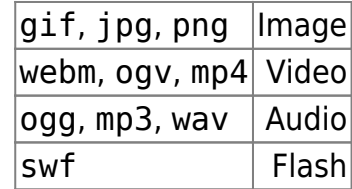

If you specify a filename that is not a supported media format, then it will be displayed as a link instead

By adding ?linkonly you provide a link to the media without displaying it inline

 ${\{with:dokuwiki-128.png;linkonly\}}$ 

.dokuwiki-128.png This is just a link to the image

### **Formats Fallback**

Unfortunately not all browsers understand all video and audio formats. To mitigate the problem, you can upload your file in different formats for maximum browser compatibility.

: For example consider this embedded mp4 video

 ${\{video.mp4|A frunny video\}}$ 

When you upload a video. webm and video. ogv next to the referenced video. mp4, DokuWiki will automatically add them as alternatives so that one of the three files is understood by your browser.

Additionally DokuWiki supports a "poster" image which will be shown before the video has started. That image needs to have the same filename as the video and be either a jpg or png .file. In the example above a video. jpg file would work

## **Lists**

Dokuwiki supports ordered and unordered lists. To create a list item, indent your text by two . spaces and use a  $*$  for unordered lists or a - for ordered ones

This is a list  $\cdot$ 

- The second item  $\bullet$
- You may have different levels of
	- Another item •
	- The same list but ordered .1
		- 2. Another item
- Just use indention for deeper levels .1
	- That's it  $.3$

- $*$  This is a list
- $*$  The second item
	- \* You may have different levels
- $*$  Another item
- The same list but ordered
- Another item
- Just use indention for deeper levels
- That's it

. Also take a look at the  $\mathsf{PFAQ}$  on list items

# **Text Conversions**

DokuWiki can convert certain pre-defined characters or strings into images or other text or HTML.

The text to image conversion is mainly done for smileys. And the text to HTML conversion is used for typography replacements, but can be configured to use other HTML as well

### **Text to Image Conversions**

Ω

DokuWikiconverts commonly used **D[emoticon](https://en.wikipedia.org/wiki/emoticon)s** to their graphical equivalents. Those Smileys and other images can be configured and extended. Here is an overview of [Smileys](https://www.dokuwiki.org/Smileys) : included in DokuWiki

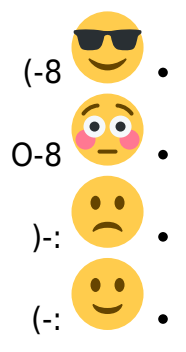

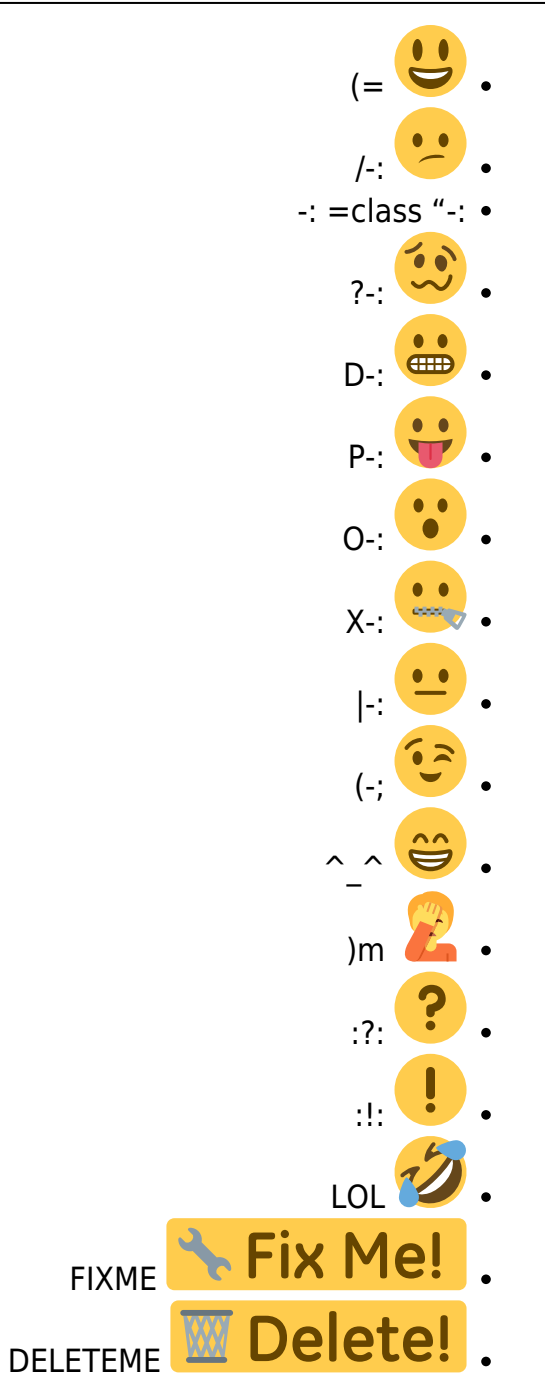

### **Text to HTML Conversions**

Typography: [DokuWiki](https://linux-2-day.com/wiki/dokuwiki) can convert simple text characters to their typographically correct entities. Here is an example of recognized characters.

 $>$  <<<<=> => <= <-> <-